# **Receiving Alarms from Network Cameras**

(KX-UT670)

No. 22-018

Mar 6 , 2012

Ver.1.0

Panasonic Corporation

#### **Abstract about this document**

When an alarm from a network camera (movement detection, error, abnormality, etc.) is detected, this unit can display the video feed from the camera that issued the alarm.

This document describes about setting method for an Alarm Notification in KX-UT670.

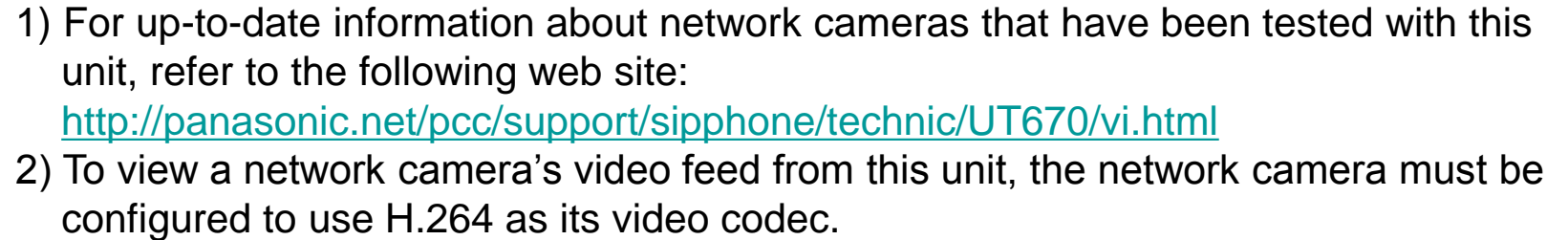

3) Depending on the camera model, some operations may not be available. About the detail of configuration in it, please refer documentations for it.

#### **Revision history**

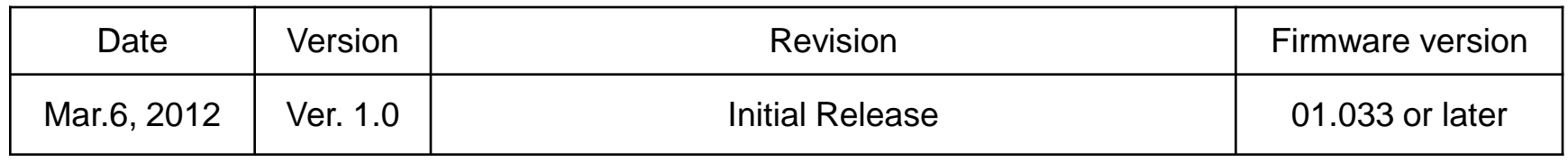

## **Alarm Notification**

When an alarm from a network camera (movement detection, error, abnormality, etc.) is detected, this unit can display the video feed from the camera that issued the alarm.

For example,

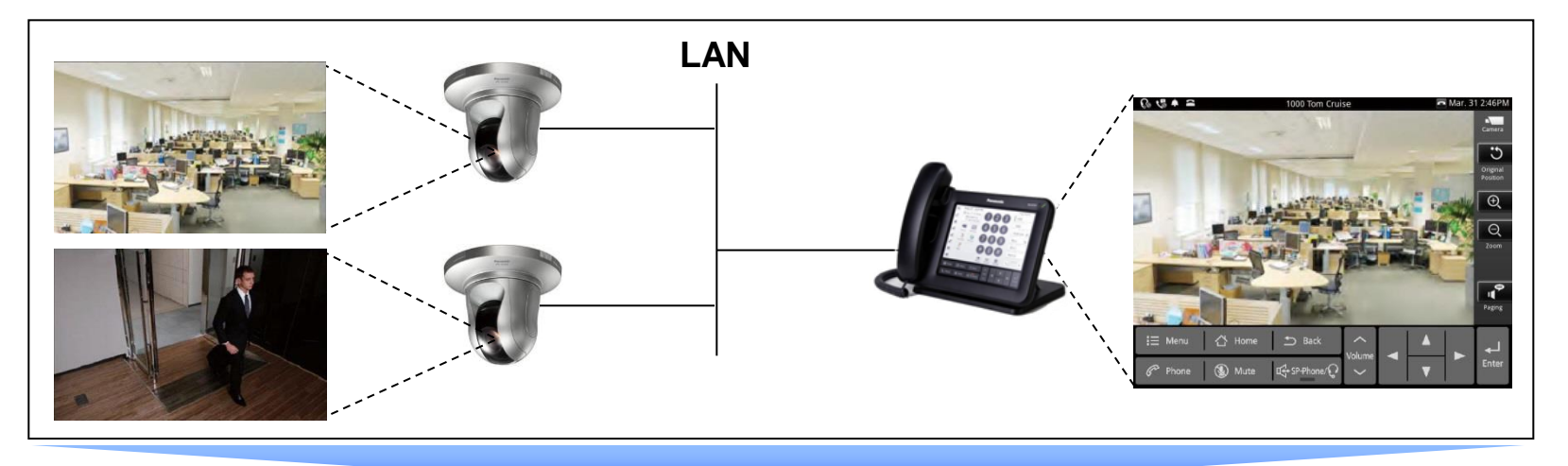

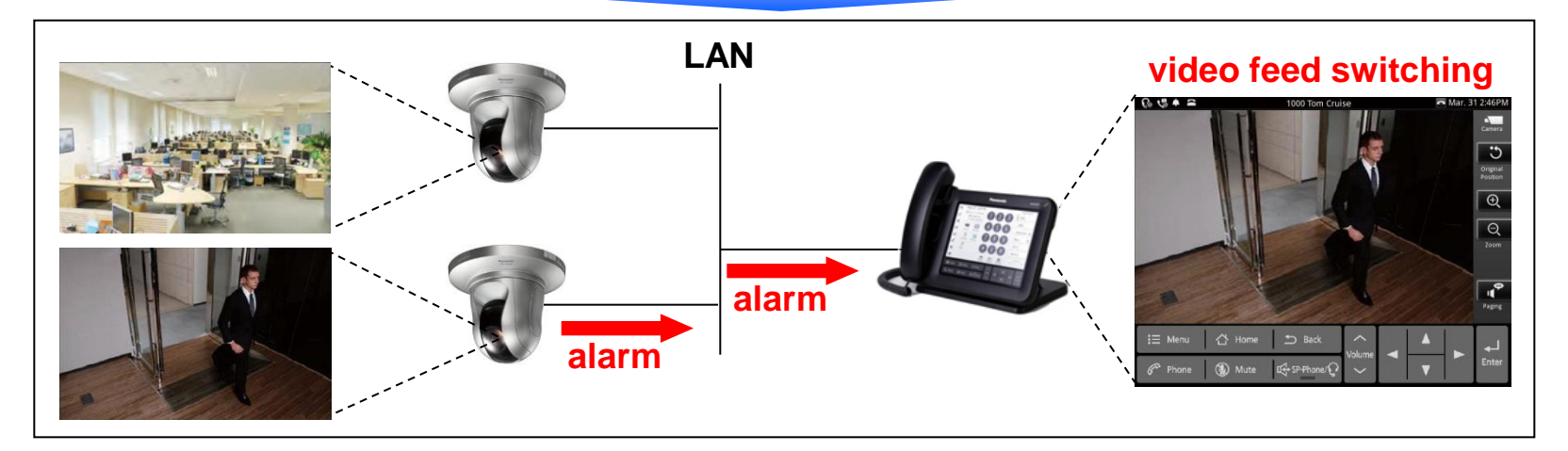

# Configuring an Alarm Notification (1)

- 1. On the Home screen, press  $E \equiv M$ enu.
- 2. Tap **[Settings]**.
- 3. Tap **[Network Camera]**.

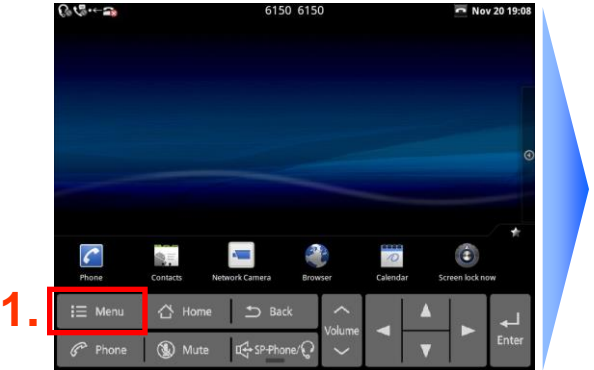

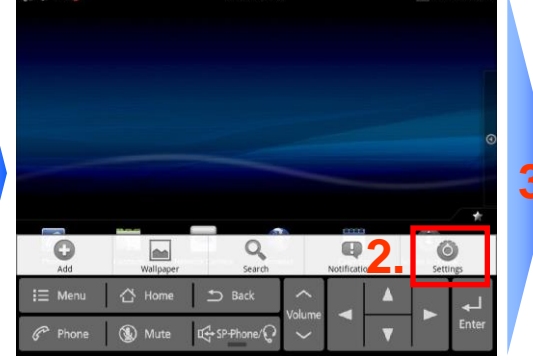

Nov 20 19

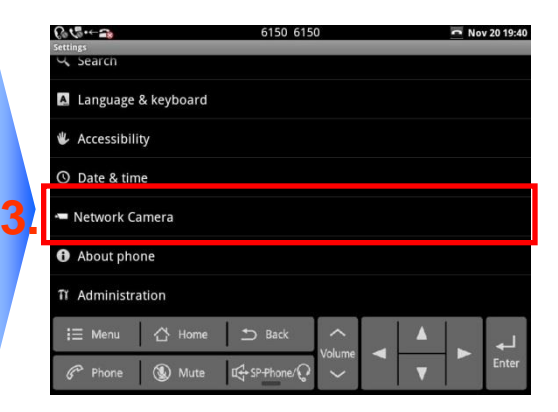

## 4. Tap **[Alarm notification]**.

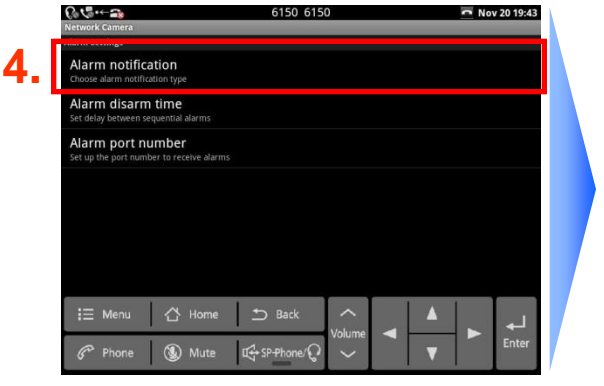

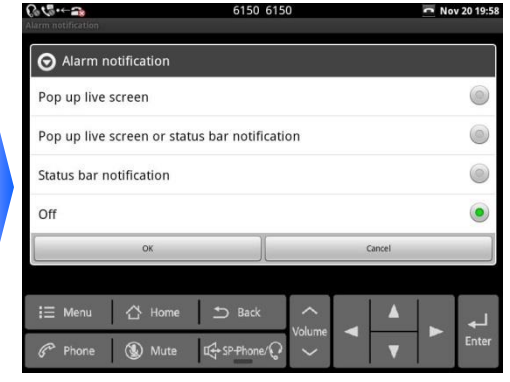

# Configuring an Alarm Notification (2)

5. Select a notification method:

#### **Pop up live screen**

 A notification alarm will sound, and the video feed from the camera that issued the alarm will be displayed.

#### **Pop up live screen or status bar notification**

A notification alarm will sound, and then one of the following will occur:

a. If you are viewing a video feed from any camera, the camera name +

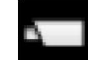

will be displayed in the status bar.

 b. Otherwise, the video feed from the camera that issued the alarm will be displayed. 6150 6150

### **Status bar notification**

 A notification alarm will sound, the camera name  $+$   $\blacksquare$  will be displayed in the status bar.

## 6. Tap **[OK]**.

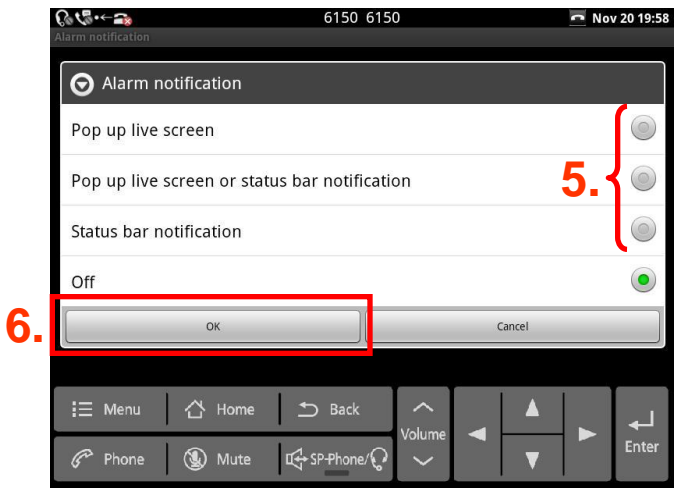

# Configuring an Alarm Notification (3)

#### Note

To prevent the Network Camera Viewer from switching too frequently between video feeds when several alarms are issued in a short time span, an alarm disarm time is set (default: 2 seconds).

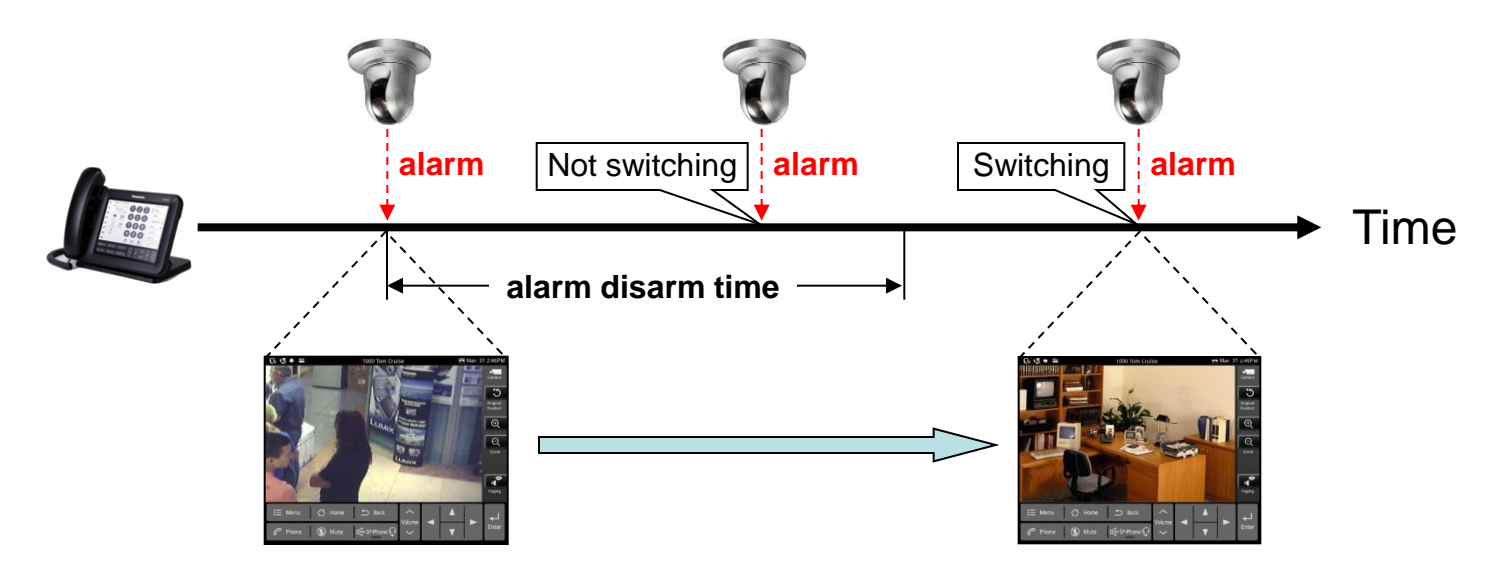

 ・ The video feed that is displayed when an alarm is detected is the current video feed, not the feed from the time the alarm was issued.

# Configuring an Alarm Notification (3)

#### Note

- ・ The video feed displayed in Network Camera Viewer when an alarm is issued does not automatically close, even after some time has passed.
- ・ If you are viewing the video feed from a camera when it issues an alarm, only a notification alarm will sound.
- ・ Notifications on the Notification screen are displayed in order, newest first. New notifications from a network camera overwrite previous notifications from that camera, so only the most recent notification from any given camera is displayed.
- ・ If an error occurs regarding the alarm port number, such as a port number conflict,  $\Box$  is displayed in the status bar.